# uCertify Course Outline

IT Specialist HTML and CSS

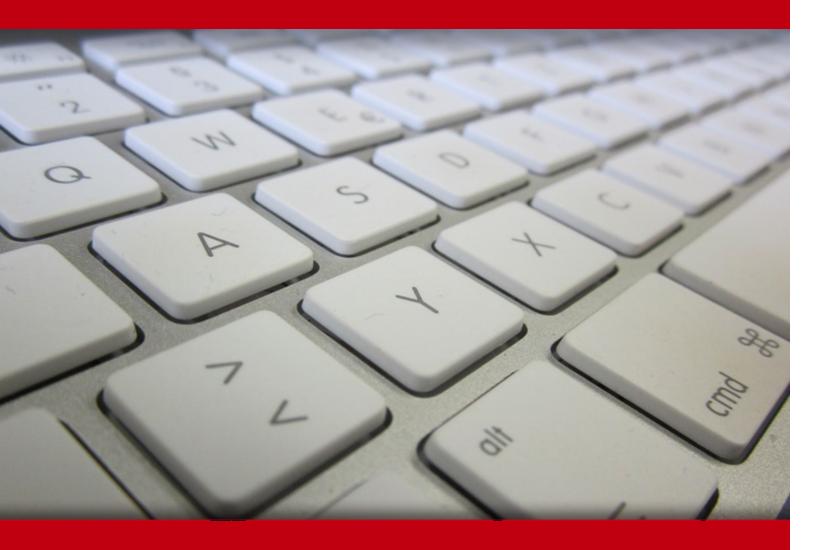

11 May 2024

- 1. Course Objective
- 2. Pre-Assessment
- 3. Exercises, Quizzes, Flashcards & Glossary

Number of Questions

- 4. Expert Instructor-Led Training
- 5. ADA Compliant & JAWS Compatible Platform
- 6. State of the Art Educator Tools
- 7. Award Winning Learning Platform (LMS)
- 8. Chapter & Lessons

Syllabus

Chapter 1: HTML Fundamentals

Chapter 2: Getting Started with HTML

Chapter 3: HTML Links

Chapter 4: Formatting Text

Chapter 5: CSS Fundamentals

Chapter 6: CSS Syntax and Selectors

Chapter 7: Formatting Using CSS

Chapter 8: Using Images

Chapter 9: Creating Tables

Chapter 10: Building Forms

Chapter 11: Multimedia

Chapter 12: Positioning Elements Using CSS

Chapter 13: Responsive Web Design

Videos and How To

9. Practice Test

Here's what you get

**Features** 

10. Live labs

Lab Tasks

Here's what you get

11. Post-Assessment

# 1. Course Objective

Gain hands-on experience in HTML and CSS with uCertify's course IT Specialist HTML and CSS. The course contains interactive lessons, practice tests, knowledge checks, quizzes, flashcards, glossaries, and live labs to comprehensively cover the ITSPC exam objectives. It equips the candidates with all the skills required to pass the ITSPC HTML and CSS exam.

# 2. Pre-Assessment

Pre-Assessment lets you identify the areas for improvement before you start your prep. It determines what students know about a topic before it is taught and identifies areas for improvement with question assessment before beginning the course.

# 3. Exercises

There is no limit to the number of times learners can attempt these. Exercises come with detailed remediation, which ensures that learners are confident on the topic before proceeding.

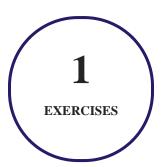

# 4. (?) Quizzes

Quizzes test your knowledge on the topics of the exam when you go through the course material. There is no limit to the number of times you can attempt it.

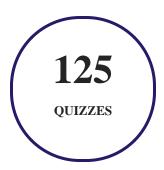

# 5. 1 flashcards

Flashcards are effective memory-aiding tools that help you learn complex topics easily. The flashcard will help you in memorizing definitions, terminologies, key concepts, and more. There is no limit to the number of times learners can attempt these. Flashcards help master the key concepts.

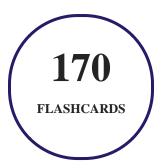

# 6. Glossary of terms

uCertify provides detailed explanations of concepts relevant to the course through Glossary. It contains a list of frequently used terminologies along with its detailed explanation. Glossary defines the key terms.

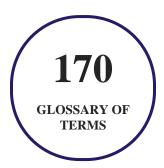

# 7. Expert Instructor-Led Training

uCertify uses the content from the finest publishers and only the IT industry's finest instructors. They have a minimum of 15 years real-world experience and are subject matter experts in their fields. Unlike a live class, you can study at your own pace. This creates a personal learning experience and gives you all the benefit of hands-on training with the flexibility of doing it around your schedule 24/7.

# 8. ( ADA Compliant & JAWS Compatible Platform

uCertify course and labs are ADA (Americans with Disability Act) compliant. It is now more accessible to students with features such as:

- Change the font, size, and color of the content of the course
- Text-to-speech, reads the text into spoken words
- Interactive videos, how-tos videos come with transcripts and voice-over
- Interactive transcripts, each word is clickable. Students can clip a specific part of the video by clicking on a word or a portion of the text.

JAWS (Job Access with Speech) is a computer screen reader program for Microsoft Windows that reads the screen either with a text-to-speech output or by a Refreshable Braille display. Student can easily navigate uCertify course using JAWS shortcut keys.

# 9. ( State of the Art Educator Tools

uCertify knows the importance of instructors and provide tools to help them do their job effectively. Instructors are able to clone and customize course. Do ability grouping. Create sections. Design grade scale and grade formula. Create and schedule assessments. Educators can also move a student from self-paced to mentor-guided to instructor-led mode in three clicks.

# 10. Award Winning Learning Platform (LMS)

uCertify has developed an award winning, highly interactive yet simple to use platform. The SIIA CODiE Awards is the only peer-reviewed program to showcase business and education technology's finest products and services. Since 1986, thousands of products, services and solutions have been

recognized for achieving excellence. uCertify has won CODiE awards consecutively for last 7 years:

#### • 2014

1. Best Postsecondary Learning Solution

#### 2015

- 1. Best Education Solution
- 2. Best Virtual Learning Solution
- 3. Best Student Assessment Solution
- 4. Best Postsecondary Learning Solution
- 5. Best Career and Workforce Readiness Solution
- 6. Best Instructional Solution in Other Curriculum Areas
- 7. Best Corporate Learning/Workforce Development Solution

#### • 2016

- 1. Best Virtual Learning Solution
- 2. Best Education Cloud-based Solution
- 3. Best College and Career Readiness Solution
- 4. Best Corporate / Workforce Learning Solution
- 5. Best Postsecondary Learning Content Solution
- 6. Best Postsecondary LMS or Learning Platform
- 7. Best Learning Relationship Management Solution

#### • 2017

- 1. Best Overall Education Solution
- 2. Best Student Assessment Solution
- 3. Best Corporate/Workforce Learning Solution
- 4. Best Higher Education LMS or Learning Platform

#### • 2018

1. Best Higher Education LMS or Learning Platform

- 2. Best Instructional Solution in Other Curriculum Areas
- 3. Best Learning Relationship Management Solution

#### 2019

- 1. Best Virtual Learning Solution
- 2. Best Content Authoring Development or Curation Solution
- 3. Best Higher Education Learning Management Solution (LMS)

#### • 2020

- 1. Best College and Career Readiness Solution
- 2. Best Cross-Curricular Solution
- 3. Best Virtual Learning Solution

# 11. Chapter & Lessons

uCertify brings these textbooks to life. It is full of interactive activities that keeps the learner engaged. uCertify brings all available learning resources for a topic in one place so that the learner can efficiently learn without going to multiple places. Challenge questions are also embedded in the chapters so learners can attempt those while they are learning about that particular topic. This helps them grasp the concepts better because they can go over it again right away which improves learning.

Learners can do Flashcards, Exercises, Quizzes and Labs related to each chapter. At the end of every lesson, uCertify courses guide the learners on the path they should follow.

# **Syllabus**

## Chapter 1: HTML Fundamentals

- Introduction to HTML
- HTML5
- Creating your First HTML Page

- Introduction to Tags
- Introduction to Elements
- Introduction to Attributes
- HTML Scripts
- Summary

# Chapter 2: Getting Started with HTML

- Structure of an HTML Program
- Headings in HTML
- Paragraphs in HTML
- Lists in HTML
- Comments
- Metadata Elements Used in HTML
- Summary

## Chapter 3: HTML Links

- The Link Tag
- Relative and Absolute Path

- Linking with the Same Document
- Linking Other Documents on the Web
- Summary

## Chapter 4: Formatting Text

- Structural Elements
- The Thematic Break
- The Line Break
- Summary

## Chapter 5: CSS Fundamentals

- Introduction to CSS
- New Features Introduced in CSS3
- Types of CSS
- Summary

# Chapter 6: CSS Syntax and Selectors

- CSS Syntax
- CSS Selectors

- Browser Support
- Summary

# Chapter 7: Formatting Using CSS

- The Box Model
- Text Formatting
- Font Properties
- Border Properties
- Adding Comments in CSS
- Summary

# Chapter 8: Using Images

- Introduction
- The <img> Tag
- Adding Alternative Text to Images
- Adjusting Image Size
- Using Images as Links
- Using Images as Background
- Using Images as Bullets

• Summary

## Chapter 9: Creating Tables

- HTML Table Tags
- Adding Table Border
- Setting Table Width and Height
- Adding Color to a Table
- Cell Padding and Spacing
- Aligning Content of a Table
- Formatting Table using Rowspan and Colspan
- Advanced Tags
- Summary

## Chapter 10: Building Forms

- The <form> Tag
- Form Elements
- Input Types and Restrictions
- Summary

## Chapter 11: Multimedia

- The Video Element
- The Audio Element
- The Inline Frame Element
- The Canvas Element
- The SVG Element
- Summary

## Chapter 12: Positioning Elements Using CSS

- The Position Property
- The Float Property
- Overlapping Elements
- The Overflow Property
- Inline vs. Block
- The Visibility Property
- Summary

## Chapter 13: Responsive Web Design

- What is Responsive Web Design?
- Measuring Units
- Percentage vs. Pixel
- Custom Images
- Media Queries
- Framework and Template
- Summary

# Videos and How To

uCertify course includes videos to help understand concepts. It also includes How Tos that help learners in accomplishing certain tasks.

98

**VIDEOS** 

03:06

**HOURS** 

# 12. Practice Test

Here's what you get

40

PRE-ASSESSMENTS
QUESTIONS

2

**FULL LENGTH TESTS** 

40

POST-ASSESSMENTS QUESTIONS

## **Features**

Each question comes with detailed remediation explaining not only why an answer option is correct but also why it is incorrect.

#### **Unlimited Practice**

Each test can be taken unlimited number of times until the learner feels they are prepared. Learner can review the test and read detailed remediation. Detailed test history is also available.

Each test set comes with learn, test and review modes. In learn mode, learners will attempt a question and will get immediate feedback and complete remediation as they move on to the next question. In test mode, learners can take a timed test simulating the actual exam conditions. In review mode, learners can read through one item at a time without attempting it.

# 13. Live Labs

The benefits of live-labs are:

- Exam based practical tasks
- Real equipment, absolutely no simulations
- Access to the latest industry technologies
- Available anytime, anywhere on any device
- Break and Reset functionality
- No hardware costs

## Lab Tasks

#### **HTML Fundamentals**

- Creating an HTML Page
- Adding a Script to an HTML Document
- Calling an External Script
- Using the <noscript> Element in HTML

#### **Getting Started with HTML**

- Using Headings in HTML
- Using Paragraphs in HTML
- Using an Ordered List in HTML
- Using an Ordered List to Start with a Specific Number
- Using an Unordered List in HTML
- Using an Unordered List to Display Different Bullets
- Using the Description List
- Using a Nested List
- Using Comments in an HTML File
- Using Metadata Elements in HTML
- Defining Character Encoding in HTML
- Using Keywords and Description for Search Engines

#### **HTML Links**

- Using the Target Attributes of Links
- Creating a Bookmark
- Linking with the Same Document

## **Formatting Text**

• Creating Structural Elements in HTML

- Using the Thematic Break
- Using the Line Break

#### **CSS Fundamentals**

- Creating Inline CSS Styles
- Creating Internal CSS Styles
- Using External Style Sheets
- Importing an External Style Sheet

### **CSS Syntax and Selectors**

- Using the Element Selector
- Using the Class Selector
- Using the Class Selector for the Specific HTML Element
- Using an Id Selector
- Using the Group Selector
- Using the Universal Selector
- Using the Pseudo Classes

#### **Formatting Using CSS**

- Using CSS Dimension Property
- Using the Padding Longhand Property
- Using the Padding Shorthand Property
- Using the Border Longhand Property
- Using the Border Shorthand Property
- Using the Margin Longhand Property
- Using the Margin Shorthand Property
- Using the Text-Color Property
- Using the Text-Align Property
- Using the Text-Decoration Property
- Using the Text-Indentation Property
- Using the Text-Transform Property
- Understanding Text Spacing
- Using the Text-Shadow Property

- Using the Font-Style Property
- Using the Font-Variant Property
- Using the Font-Weight Property
- Using the Font-Size Property
- Using the Font-Family Property
- Using the Font Property
- Using the Border-Style Property
- Using the Border-Width Property
- Using the Border-Color Property
- Using the Border-Radius Property
- Adding Comments in CSS

#### **Using Images**

- Adding Image to a Webpage
- Adding Alternative Text to Images
- Adjusting Image Size
- Using Images as Background, Links, and Bullets

#### **Creating Tables**

- Using the HTML Table Tag
- Applying Table Border and Cell Padding to the Table
- Formatting Table using Rowspan and Colspan
- Using the <thead>, , and <tfoot> Tags

#### **Building Forms**

- Creating a Form using Form Elements
- Using the Input Type File and Submit
- Using the Inline Frame Element

#### Multimedia

- Using the Video Element
- Using the <canvas> Element

• Using the SVG Element

#### **Positioning Elements Using CSS**

- Using the Absolute Position Property
- Using the Float Property
- Using Overlapping Elements
- Using the Overflow Property
- Using the Overflow-x and Overflow-y Property
- Using the Inline and Block Values for the Display Property

## **Responsive Web Design**

- Using the Measuring Units
- Using the Relative Length Property
- Displaying the Difference Between Percentage and Pixel
- Using Media Query

# Here's what you get

82

LIVE LABS

82

VIDEO TUTORIALS

02:08

**HOURS** 

# 14. Post-Assessment

After completion of the uCertify course Post-Assessments are given to students and often used in conjunction with a Pre-Assessment to measure their achievement and the effectiveness of the exam.